## VMware環境におけるデバイス制御の制限

## 内容

はじめに

デバイス制御機能には、VMwareハイパーバイザ内の仮想マシンでの操作に関する制限がありま す。

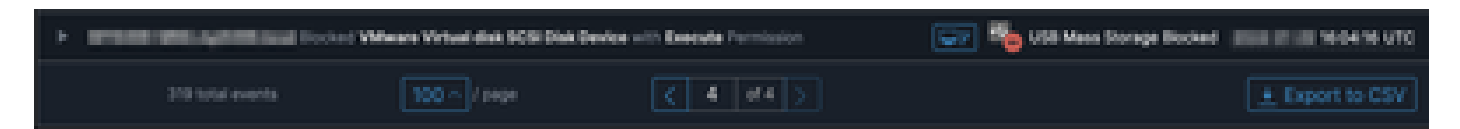

## 問題

VMWare仮想環境では、iSCSIなどの共有仮想ストレージデバイスが、USBデバイスなどのホット スワップ可能なデバイスであるかのようにVMに認識されます。 VMWareは、ボリュームの動的 なサイズ変更をサポートするためにホット・プラグ可能にします。

これにより、外部デバイスからの書き込み/読み取りをブロックするように設定されているモード でデバイス制御を有効にすると、問題が発生する可能性があります。これはVMの「内部」ドライ ブですが、共有のホットスワップ可能なストレージデバイスです。

## 解決方法

この問題を解決するには、次の方法に従って、VMにiSCSIデバイスをホットスワップ可能として 表示させないようにしてください。

- 1. WebブラウザからvSphere Web Clientに接続します。
- 2. 管理者クレデンシャルでログインします。
- 3. 変更する仮想マシンに移動します。
- 4. 仮想マシンの電源をオフにします。
- 5. 仮想マシンを右クリックし、[設定の編集]を選択します。
- 6. [VMオプション]タブをクリックします。
- 7. Advanced > Edit Configurationの順にクリックします。
- 8. 「行の追加」を選択するか、下部の指定されたフィールドに値を直接入力します。
- 9. devices.hotplugという名前と値falseを持つ新しい行を挿入します。
- 10. 仮想マシンの電源をオンにします。

ドライブをホットスワップ可能として認識されないように変更すると、デバイスコントロールで 「内部」ドライブがリムーバブルデバイスとして無視されます。デバイスをこの状態に維持する 必要がある場合は、デバイス制御設定がVMおよび「内部」ディスクに干渉する可能性があるため 、それに応じて設定する必要があることに注意してください。

VMWareの詳細については、<https://kb.vmware.com/s/article/1012225>を参照してください。

翻訳について

シスコは世界中のユーザにそれぞれの言語でサポート コンテンツを提供するために、機械と人に よる翻訳を組み合わせて、本ドキュメントを翻訳しています。ただし、最高度の機械翻訳であっ ても、専門家による翻訳のような正確性は確保されません。シスコは、これら翻訳の正確性につ いて法的責任を負いません。原典である英語版(リンクからアクセス可能)もあわせて参照する ことを推奨します。